### Manual for avoiding the addition of Research Articles, M.Tech Dissertations and PhD Theses to Turnitin Repository

| turnitin 🕗                                                                                                    |
|----------------------------------------------------------------------------------------------------|
| Log in to Turnitin                                                                                                    |
| Email address                                                                                                    |
| Password                                                                                                    |
| Log in or                                                                                                    |
| G Sign in with Geogle C Log in with Clever Forgot your password? Click here. Need more help? Click here.                                                                                                    |
| New user? <u>Olick here.</u>                                                                                                    |
| PhotocyDalocy<br>We take your privacy very seriously We do not share your details for marketing<br>purposes with any external companies. Your information may only be shared with<br>our third party partners so that we may offer our service. |
| Estans Peder   Estans Peder   Tarma of Service   TJ Data Patterion Consultance   Conscipts Postection   Long<br>Edge<br>Conscipts 0.000 - 2003 Summ 1/ 2 All objects second                                                                     |

1) Kindly Login by using your credentials

#### 2) Select the Class:

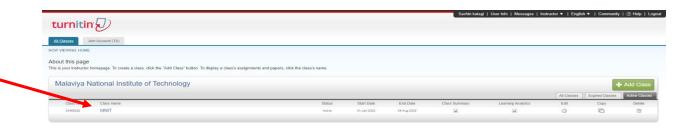

Copyright & 1989 – 2022 Truthin LLG. All rights meanwork. Privately Plately Privately Plategie Terrers of Service & EU Data Potentian Construction Legisl FAGs. Helphesk Research Resources

### 3) Click on More Actions:

| urnitin 🕗                                                                                                    | )                                             |                                              |                                                 |                                    |                                 |                                           |                                       |
|----------------------------------------------------------------------------------------------------|-----------------------------------------------|----------------------------------------------|-------------------------------------------------|------------------------------------|---------------------------------|-------------------------------------------|---------------------------------------|
| gnments Students                                                                                                    | Grade Book Libraries Ca                       | lendar Discussion Preferences                |                                                 |                                    |                                 |                                           |                                       |
| OW VEXMID: HOLE = MNET About this page This is your class homepage. Click the "Add assignment" button to add an assignment to your class homepage. Click an assignment's "View" button to view the assignment inbox and any submissions that here been made to the assignment. You can make submissions by clicking on the "Submit" option in the assignment's "View" button to view the assignment inbox and any submissions that here been made to the assignment. You can make submissions by clicking on the "Submit" option in the assignment actions "menu. |                                               |                                              |                                                 |                                    |                                 |                                           |                                       |
| this name                                                                                                    |                                               |                                              |                                                 |                                    |                                 |                                           |                                       |
|                                                                                                    | lick the "Add assignment" button to add an as | signment to your class homepage. Click an as | signment's "View" button to view the assignment | t inbox and any submissions that h | ave been made to the assignment | ent. You can make submissions by clicking | on the "Submit" option in the assignm |
|                                                                                                    | and the store assignment building add an as   | agrinien to your case nonepage, once an as   | synnes of same to their the assignment          | a most and any submissions that it | are seen made to the assign     | the case many submissions by circling     | and a source approximate a sorgini    |
|                                                                                                    |                                               |                                              |                                                 |                                    |                                 |                                           |                                       |
|                                                                                                    |                                               |                                              |                                                 |                                    |                                 |                                           |                                       |
|                                                                                                    |                                               |                                              |                                                 |                                    |                                 |                                           |                                       |
| NIT                                                                                                    |                                               |                                              |                                                 |                                    |                                 |                                           | + Add Assignm                         |
| NIT                                                                                                    |                                               |                                              |                                                 |                                    |                                 |                                           | + Add Assignm                         |
| INIT<br>ASS HOMEPAGE   QUICK                                                                                                    |                                               | DUE                                          | POST                                            | STATUS                             | ACTIONS                         |                                           | + Add Assignm                         |
| NIT<br>ASS HOMEPAGE   QUICK                                                                                                    |                                               | DUE                                          | POST                                            | STATUS                             | ACTIONS                         |                                           | + Add Assignm                         |
| NIT<br>ASS HOMEPAGE   QUICK                                                                                                    | START                                         |                                              |                                                 |                                    |                                 |                                           | + Add Assignm                         |
| NIT<br>SS HOMEPAGE   QUICK                                                                                                    |                                               | 000<br>07.Feb 2022                           | POST<br>08.Feb-2022<br>06.cobb                  | STATUS<br>2/0<br>Reference         | actions<br>View                 | More actions +                            | + Add Assignm                         |
| NIT<br>ISS HOMEPAGE   QUICK<br>NIT<br>PAPER                                                                                                    | START                                         |                                              |                                                 |                                    |                                 | More actions 💌                            | + Add Assignm                         |
| INIT<br>ASS HOMEPAGE   QUICK                                                                                                    | START                                         |                                              |                                                 |                                    |                                 | More actions 💌                            | + Add Assignm                         |

| Cropyligh 8 1984 – 2022 Turnish, LLC Al rights reserved.<br>Privacy Parling Privacy Peedge Terms of Service EU Date Protection Complexes Copylight Publishin Reserved Resources |                |                                                               |                                                       |       |
|----------------------------------------------------------------------------------------------------|----------------|---------------------------------------------------------------|-------------------------------------------------------|-------|
| Procesy Paricy Procesy Readys Taxins of Social EU Date Production Completions Completion Readers Readers Research Resources                                                     |                | Copyright @ 1998 - 2022 Turnitin, I                           | LLC. All rights reserved.                             |       |
|                                                                                                    | Privacy Policy | Privacy Pledge Terms of Service EU Data Protection Compliance | Copyright Protection Legal FAQs Helpdesk Research Res | urces |
|                                                                                                    |                |                                                               |                                                       |       |

## 4) Click on Edit Settings:

https://www.turnitin.com/t\_modify\_assignment.asp?r=82.51150566983698svr=468dang=en\_usRaid=117165927

| turnitin                                                               | D                                                |                                               |                                              |                                        | Sachin katag             | i   User Info   Messages   Instructor ♥   English ♥   Community   ⑦ Help   Legoul      |
|------------------------------------------------------------------------|--------------------------------------------------|-----------------------------------------------|----------------------------------------------|----------------------------------------|--------------------------|----------------------------------------------------------------------------------------|
| Assignments Stude                                                      | nts Grade Book Libraries Ca                      | lendar Discussion Preferences                 |                                              |                                        |                          |                                                                                        |
| NOW VIEWING: HOME > MNI                                                | т                                                |                                               |                                              |                                        |                          |                                                                                        |
| About this page<br>This is your class homepage<br>"More actions" menu. | . Click the "Add assignment" button to add an as | signment to your class homepage. Click an ass | ignment's "View" button to view the assignme | ent inbox and any submissions that hav | ve been made to the assi | nment. You can make submissions by clicking on the "Submit" option in the assignment's |
| MNIT                                                                   |                                                  |                                               |                                              |                                        |                          | Add Assignment                                                                         |
| CLASS HOMEPAGE   QUI                                                   |                                                  |                                               |                                              |                                        |                          |                                                                                        |
|                                                                        | START                                            | DUE                                           | POST                                         | STATUS                                 | ACTIONS                  |                                                                                        |
| MNIT                                                                   |                                                  |                                               |                                              |                                        |                          |                                                                                        |
| PAPER                                                                  | 31-Jan-2022                                      | 07-Feb-2022<br>23:59FM                        | 08-Feb-2022                                  | 2/0<br>submitted                       | View                     | More action                                                                            |
| Sachin                                                                 |                                                  |                                               |                                              |                                        |                          | Edit settings<br>Submit                                                                |
| PAPER                                                                  | 07-Feb-2022                                      | 14-Feb-2022<br>23.59FM                        | 15-Feb-2022                                  | 0/0<br>submitted                       | View                     | Delete assignment                                                                      |
|                                                                        |                                                  |                                               |                                              |                                        |                          |                                                                                        |
|                                                                        |                                                  |                                               |                                              |                                        |                          |                                                                                        |

Copyright & 1988 – 2022 Turntin, LLC. All rights reserved.
Phoney Policy Phoney Redge Terms of Service BU Data Protection Commission Conscioled Research Land EAPs Ministration Research Research

## 5) Select optional Settings:

| turnitin                                                                                                    | Sachinikatagi i User Info   Messages   Instructor ♥   English ♥   Community   ⑦ Help   Logout                                                                                         |
|----------------------------------------------------------------------------------------------------|----------------------------------------------------------------------------------------------------|
| Assignments Students Grade Book Libitaties Calendar Discussion Preforences                                                                                                    |                                                                                                    |
| NOW VIEWING HOME + KINIT - KINIT<br>About this page<br>To create an assignment, enter an assignment title and choose the start and due dates for the assignment. If you like, you can enter an additi<br>advanced assignment options, click the "Optional settings" link. | ional assignment description. By default, papers submitted to this assignment will be checked against all of our databases. If you would like to create a custom search or view other |
| Update Paper Assignme                                                                                                    | ent                                                                                                    |
| Assignment title ©<br>INUT<br>Point value ©<br>©<br>Cytorut<br>@ Allow only file types that Tur<br>check for similarity<br>◯ Allow any file type •                                                                                                    | Start dets<br>3-dan 2022<br>at T V : U V<br>Due dets<br>07-Feb 2022<br>at U V<br>Post dets<br>06-Feb 2022<br>at U V : U V<br>04<br>05-Feb 2022<br>at V : U V                          |
| Optional settings     Submit                                                                                                    |                                                                                                    |
|                                                                                                    | Copyright 0 1988 - 2002 Tuesdin, LLC. All rights reserved.<br>50 Data Protocolan Congright Protection Logal PADs Helphotsk Research Reserves.                                         |

# 6) Select the No Repository Option:

| Allow students to see Similarity Reports?                                                                                                    |
|----------------------------------------------------------------------------------------------------|
| O Yes                                                                                                    |
| No                                                                                                    |
| Enable Translated Matching? (Beta) 9                                                                                                    |
| What languages does Translated Matching support?                                                                                                    |
| O Yes                                                                                                    |
| No                                                                                                    |
| Exclude assignment template 0                                                                                                    |
| Upload Template Create Custom Template                                                                                                    |
| Note: Once a submission has been made to the assignment, templates can no longer be added<br>or edited.                                                               |
| Template Requirements v                                                                                                    |
| Submit papers to: 0                                                                                                    |
| no repository                                                                                                    |
| Search options: 0                                                                                                    |
| Student paper repository                                                                                                    |
| Institution paper repository                                                                                                    |
| Current and archived internet                                                                                                    |
| Periodicals, journals, & publications                                                                                                    |
| Online grading                                                                                                    |
| Attach a rubric/form to this assignment <b>0</b>                                                                                                    |
| Note: students will be able to view the attached rubric/form and its content prior to submitting.                                                                     |
| No rubric/form   Launch Rubric/Form Manager                                                                                                    |
| Find a rubric that's right for your assignment in Turnitin Teaching Tools                                                                                             |
| ETS® e-rater® Settings                                                                                                    |
| Enable grammar checking using e-rater® technology? 0                                                                                                    |
| ○ Yes<br>● Nn                                                                                                    |
|                                                                                                    |
| Note: Turnitin for iPad® doesn't currently support ETS® e-rater®. All viewing and management<br>of ETS® e-rater® results must be completed through Turnitin directly. |
| Would you like to save these options as your defaults for future assignments?                                                                                         |
|                                                                                                    |

7) Select Final Submit:

|         | or edited.                                                                                                    |
|---------|----------------------------------------------------------------------------------------------------|
|         | or eaned.<br>Templato Requirements v                                                                                                    |
|         | Submit papers to: 0<br>To repository<br>Search options: 0<br>Submit paper repository<br>Institution paper repository<br>Current and archived internet                                                                                                    |
|         | Periodicals, journals, & publications                                                                                                    |
|         | Online grading                                                                                                    |
|         | Attach a rubric/form to this assignment 0                                                                                                    |
|         | Note: students will be able to view the attached rubric/form and its content prior to submitting.                                                                                                    |
|         | No rubric/form                                                                                                    |
|         | Find a rubric that's right for your assignment in Turnitin Teaching Tools                                                                                                    |
|         | ETS® 0-rator® Settings<br>Enable grammar checking using e-rator® technology?<br>Va<br>Not: Turnitis for IPad8 doesn't currently support ETS® e-zator®. All viewing and management<br>of ETS® e-start® results must be completed through Turnitis directly. |
|         | Used you like to save these options as your defaults for future assignments?                                                                                                    |
|         | Submit                                                                                                    |
|         |                                                                                                    |
|         | Copyright © 1998 – 2022 Turvison, LLC. All rights reserved.                                                                                                    |
| Privacy | Rey Privacy Pledge Terms of Service EU Data Protection Compilance Copyright Protection Legal FAGs Helpdesk Research Resources                                                                                                    |

In case if you have multiple classes, then select the "No Repository" option for all the classes.

## Manual for Creating Turnitin Instructor Account

1) Login by using administrator account

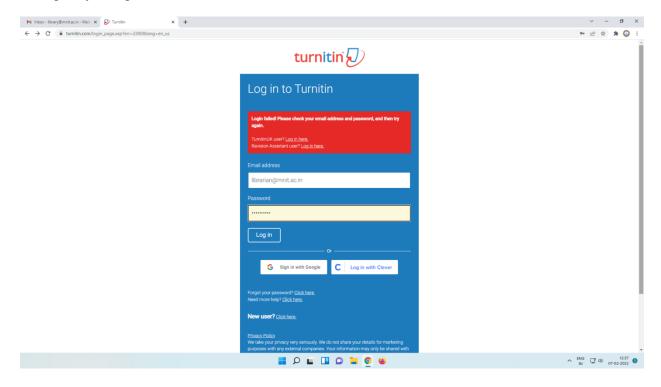

#### 2) Select Instructors:

| → C 🖷          | tumitin.com/a_home.asp?login=1&svr=33⟨=en_us&r=13.474845780052                          | 3                                                | _             | _           | Di Li Maria |                      | ∣ Messages   Administrator ▼ | 07                               |          |
|----------------|-----------------------------------------------------------------------------------------|--------------------------------------------------|---------------|-------------|-------------|----------------------|------------------------------|----------------------------------|----------|
|                |                                                                                         |                                                  |               |             | Rishi Kumi  | ar riwan   User Into | I Messages   Administrator ♥ | Community                        | ⊕Help    |
| urniti:        | n (J)                                                                                   |                                                  |               |             |             |                      |                              |                                  |          |
| _              |                                                                                         |                                                  |               |             |             |                      |                              |                                  |          |
| Accounts In    | istructors                                                                              |                                                  |               |             |             |                      |                              |                                  |          |
| W VIEW DM      | E                                                                                       |                                                  |               |             |             |                      |                              |                                  |          |
| page           | 2                                                                                       |                                                  |               |             |             |                      |                              |                                  |          |
|                | rator homepage. Your accounts are listed below. To display a list of instructors joined | d to an account, click the button in the instru- | ctors column. |             |             |                      |                              |                                  |          |
|                | No. Complete a Charles of The Islands                                                   |                                                  |               |             |             |                      |                              |                                  |          |
| Malaviya       | National Institute of Technology                                                        |                                                  |               |             |             |                      |                              |                                  |          |
| Account ID     | Account Name                                                                            | Status                                           | Instructors   | New Account | Stats       | Edit                 | Anonymous Marking            | Integrations                     | Delet    |
| 63972          | Malaviya National Institute of Technology                                               | Active                                           | 2             |             | -           | Ø -                  |                              | <ul> <li>Unconfigured</li> </ul> | ŵ        |
| 79350          | Architecture                                                                            | Active                                           | 2             |             |             | Ø -                  | -                            | Unconfigured                     | ÷        |
| 85712          | tarush                                                                                  | Active                                           | 2             | -           |             | Ø -                  | -                            | -                                | <u>.</u> |
| 79119          | Associate Dean (PG)                                                                     | Active                                           | 2             |             |             | Ø -                  |                              | <ul> <li>Unconfigured</li> </ul> | Û        |
| 89323          | Rashmi.maths                                                                            | Active                                           | 2             | -           |             | <b>o</b> -           |                              | -                                | 1        |
| 79343          | Chemical                                                                                | Active                                           | 2             |             |             | <b>O</b> ~           |                              | Unconfigured                     | 1        |
| 96653          | alokgupta                                                                               | Active                                           | 2             |             |             | 0 -                  |                              |                                  | ŵ        |
| 86344          | kailash                                                                                 | Active                                           | 2             | -           |             | Ø -                  |                              |                                  | Û        |
| 89020          | Madhu                                                                                   | Active                                           | 2             | -           |             | Φ                    |                              |                                  | Ť        |
| 117772         | MANISH V                                                                                | Active                                           | 2             | -           |             | Ø -                  | -                            |                                  | Ť        |
| 83895          | R K Vyas                                                                                | Active                                           | 2             | -           |             | Ø •                  |                              |                                  | ŵ        |
| 05034          | suja george                                                                             | Active                                           | 2             |             | 41          | Ø ~                  |                              |                                  | ŵ        |
| 89018          | SUSHANT UPADHYAYA                                                                       | Active                                           | 2             |             | <b>e</b> 1  | Ø -                  |                              |                                  | ŵ        |
| 06838          | U. K. Arun Kumar                                                                        | Active                                           | 2             |             |             | • •                  |                              |                                  | Û        |
| 79344          | Chemistry                                                                               | Active                                           | 2             |             | 41          | Ø -                  |                              | Unconfigured                     | Û        |
| 97151          | Jyotijoshi                                                                              | Active                                           | 2             | -           |             | Ø -                  | -                            |                                  | ÷        |
| 92919          | raginigupta                                                                             | Active                                           | 2             | -           |             | Ø •                  | -                            |                                  | Ť        |
| 79348          | Civil                                                                                   | Active                                           | 2             |             |             | Ø -                  | -                            | <ul> <li>Unconfigured</li> </ul> | Ť        |
|                | Computer                                                                                | Active                                           | 2             |             |             | Ø -                  |                              | <ul> <li>Unconfigured</li> </ul> | ŵ        |
| 79053          |                                                                                         |                                                  | -             |             | **          | <b>o</b> -           |                              |                                  | Ű        |
| 79053<br>84380 | dgopalani                                                                               | Active                                           | 2             |             |             | -                    |                              |                                  |          |

### 3) Click on Add Instructors:

| a                    |                                                          | FF 0.1 0.                                       |                           |         |                                              |                             |             | ? 🖈 🗯 🤇            |
|----------------------|----------------------------------------------------------|-------------------------------------------------|---------------------------|---------|----------------------------------------------|-----------------------------|-------------|--------------------|
| turr                 | nitin.com/a_instructors.asp?r=63.79739142004948          | owi-booking=en_usoc                             |                           |         |                                              |                             |             |                    |
|                      | -                                                        |                                                 |                           | R       | ishi Kumar Tiwari   User Info   Messages   A | idministrator 🔻   English 🔻 | Community   | ⑦ Help     Lo      |
| urnitin <sup>.</sup> |                                                          |                                                 |                           |         |                                              |                             |             |                    |
|                      |                                                          |                                                 |                           |         |                                              |                             |             |                    |
| ounts Instru         | ctors Stats Rubric/Form Library Q                        | uickMark Library                                |                           |         |                                              |                             |             |                    |
|                      | MALAVIYA NATIONAL INSTITUTE OF TECHNOLOGY > I            |                                                 |                           |         |                                              |                             |             |                    |
| PREVENUS: HOME * 1   | INALAVITA NATIONAL INSTITUTE OF TECHNOLOGY >1            | NSTRUCTORS                                      |                           |         |                                              |                             |             |                    |
| ut this page         |                                                          |                                                 |                           |         |                                              |                             |             |                    |
| your instructor list | t. Instructors joined to your account appear below. To a | add a new instructor to your account, click the | add instructor button.    |         |                                              |                             |             |                    |
| igei 1234567         |                                                          |                                                 |                           |         |                                              |                             |             |                    |
| structors            | e p a v - meas                                           |                                                 |                           |         |                                              | Stats Email All             | Upload List | Add Instructor     |
| wr: Malaviya Natio   | onal Institu V All departments V A                       | Il instructors 🗸                                |                           |         |                                              |                             |             |                    |
| Joined               | Instructor name                                          |                                                 | Email                     | Drop    | Class                                        | Class II                    |             | Status             |
| -Sep-2019            | ABCD ABCD                                                | 1092648456                                      | chitrakant.sahu@gmail.com | 100p    | (no classes)                                 | Chassin                     |             | Giarda             |
|                      | Madhu Agarwal                                            | 1024804159                                      | madhunaresh@gmail.com     |         | Conported dye                                | 2161062                     | 12345       | Expired            |
|                      |                                                          |                                                 | class for Madhu Agarwal   | 3       | karishma                                     | 2377                        | 12345       | Active             |
|                      |                                                          |                                                 | class for Madhu Agarwal   |         | karishma                                     | 199                         | 6 12345     | Active             |
|                      |                                                          |                                                 | class for Madhu Agarwal   |         | Karishma maheshwari                          | 854079                      | 12345       | Active             |
|                      |                                                          |                                                 | class for Madhu Agarwal   |         | Madhu Agarwal                                | 258817                      | 73 12345    | Expired            |
|                      |                                                          |                                                 | class for Madhu Agarwal   |         | phd                                          | 1967414                     | 12345       | Expired            |
|                      |                                                          |                                                 | class for Madhu Agarwal   |         | PHD Scholans                                 | 3298279                     | 9 12345     | Active             |
|                      |                                                          |                                                 | class for Madhu Agarwal   |         | priti dye                                    | 1558635                     | 59 123456   | Expired            |
|                      |                                                          |                                                 | class for Madhu Agarwal   |         | renu                                         | 1989873                     | 38 1234     | Expired            |
|                      |                                                          |                                                 | class for Madhu Agarwal   |         | swad chapter                                 | 2299866                     | 51 12345    | Expired            |
|                      |                                                          |                                                 | class for Madhu Agarwal   |         | Swati Thesis                                 | 2070072                     |             | Expired            |
|                      |                                                          |                                                 | class for Madhu Agarwai   |         | yogendra                                     | 2161084                     |             | Expired            |
|                      |                                                          |                                                 | class for Madhu Agarwai   |         | yogi                                         | 2387629                     |             | Expired            |
| -Jan-2018            | <ul> <li>Ritu Agarwal</li> </ul>                         | 1070390043                                      |                           | <u></u> | MSc (master)                                 | 297785                      |             |                    |
|                      |                                                          |                                                 | class for Ritu Agarwal    |         | MSe (2)                                      | 2977854                     |             |                    |
| Arr 2019             | <ul> <li>Many Assessed</li> </ul>                        | 1070-100-100                                    | class for Ritu Agarwal    |         | PhD                                          | 170550                      |             |                    |
| -Apr-2018            | <ul> <li>Vinay Agarwal</li> </ul>                        | 1073400129                                      | vagareal.ce@mnit.ac.in    | Û       | Copy of PHD                                  | 327876-                     |             | Active<br>Expired  |
|                      |                                                          |                                                 | class for Vinay Agarwal   |         | misch<br>Paper Check                         | 3309045                     |             |                    |
|                      |                                                          |                                                 | class for Vinay Agarwal   |         | paper Check                                  | 2482375                     | -           |                    |
|                      |                                                          |                                                 | class for Vinay Agarwal   |         | PHD                                          | 2462573                     |             | Expired<br>Expired |
|                      |                                                          |                                                 |                           |         |                                              |                             |             |                    |

## 4) Fill the required Credentials:

| M Inbox - Išrany@mnitacin - Mali: X 😥 Turnkin X 🕂                                                                                                    | v – ø                                                                                              |
|----------------------------------------------------------------------------------------------------|----------------------------------------------------------------------------------------------------|
| ← → C ■ turnitin.com/a_add_instructor.asp?r=9:923711365749458ksvr=518diang=en_us8kiid=639728didi=                                                                                       | 년 ☆ 🛪 🤅                                                                                            |
| turnitin                                                                                                    | Rishi Kumar Tiwari   User Info   Messages   Administrator ♥   English ♥   Community   ⑦ Help     : |
| Accounts Instructors Stats Rubric/Form Library QuickMark Library                                                                                                    |                                                                                                    |
| NOW VIEWING: HOME > MALAVIYA NATIONAL INSTITUTE OF TECHNOLOGY > INSTRUCTORS                                                                                                    |                                                                                                    |
| About this page                                                                                                    |                                                                                                    |
| To add an instructor to your account, enter the instructor's name and email address and click submit.                                                                                   |                                                                                                    |
| Add Instructor                                                                                                    |                                                                                                    |
|                                                                                                    |                                                                                                    |
| To add an instructor, enter a first name, last name, and email address and click submit.                                                                                                |                                                                                                    |
| If the instructor already has a user profile, they will be notified and joined to your account<br>immediately. If they do not have a profile, we will create one and send them an email |                                                                                                    |
| notification with a temporary password.                                                                                                    |                                                                                                    |
| Account name<br>Malaviya National Institute of Technology                                                                                                    |                                                                                                    |
| First name                                                                                                    |                                                                                                    |
| F HIS LABING                                                                                                    |                                                                                                    |
| Lest norm                                                                                                    |                                                                                                    |
|                                                                                                    |                                                                                                    |
| ( <mark>), le name):</mark>                                                                                                    |                                                                                                    |
|                                                                                                    |                                                                                                    |
| Submit                                                                                                    |                                                                                                    |
|                                                                                                    |                                                                                                    |
| Copyright @ 1998 – 2022 Turnitin, LLC. All rights resolved.                                                                                                    |                                                                                                    |
| Privacy Pology Phracy Pledge Terms of Service EU Data Protection Compliance Copyright Protection Legal FAGs H                                                                           | Helpdesk Research Resources                                                                        |
|                                                                                                    |                                                                                                    |
|                                                                                                    |                                                                                                    |
|                                                                                                    |                                                                                                    |
| 📕 🖉 🖬 🖬 🗘 🖬 🖉                                                                                                    | ^ ENG □ di 07-02-2                                                                                 |

5) Users will receive an email:

First they have to fill the First, last name and email ID

Password

Security Question

Conformation Mail

#### Manual for Providing Turnitin Access to Research Scholars

1) Kindly Login by using your credentials

|                 | turnitin 🕗                                                                                                    |  |
|-----------------|----------------------------------------------------------------------------------------------------|--|
|                 | Log in to Turnitin                                                                                                    |  |
|                 | Email address                                                                                                    |  |
|                 | Password                                                                                                    |  |
|                 | Log in                                                                                                    |  |
|                 | G Sign in with Google C Log in with Clever                                                                                                    |  |
|                 | Forgot your password? <u>Click here.</u><br>Need more help? <u>Click here.</u>                                                                                                    |  |
|                 | New user? Click.here.                                                                                                    |  |
|                 | We take your privacy very seriously. We do not share your details for marketing<br>purposes with any external companies. Your information may only be shared with<br>our third party partners so that we may offer our service. |  |
|                 | Prince / Bedre   Briney Bulley   Terms of Sensice   DJ Data Partnerston Convolutions   Convolut Protection   Lana<br>EADs                                                                                                    |  |
| 2) Select Class |                                                                                                    |  |

#### 2) Select Class

| display a class's assignments and papers, click th |                                             |                                  |                                                                               |                                                                                      |                              |                                   |                                                                                                    |                                                                                                    |
|----------------------------------------------------|---------------------------------------------|----------------------------------|-------------------------------------------------------------------------------|--------------------------------------------------------------------------------------|------------------------------|-----------------------------------|----------------------------------------------------------------------------------------------------|----------------------------------------------------------------------------------------------------|
| display a class's assignments and papers, click th |                                             |                                  |                                                                               |                                                                                      |                              |                                   |                                                                                                    |                                                                                                    |
|                                                    | e class's name.                             |                                  |                                                                               |                                                                                      |                              |                                   |                                                                                                    |                                                                                                    |
|                                                    |                                             |                                  |                                                                               |                                                                                      |                              |                                   |                                                                                                    | - Ad                                                                                                    |
|                                                    |                                             |                                  |                                                                               |                                                                                      |                              | All Classes                       | Expired Classes                                                                                                    | A                                                                                                    |
|                                                    | Status                                      | Start Date                       | End Date                                                                      | Class Summary                                                                        | Learning Analytics           | Edit                              | Сору                                                                                                    |                                                                                                    |
|                                                    | Active                                      | 31-Jan-2022                      | 04-Aug-2022                                                                   |                                                                                      |                              | 0                                 | 6                                                                                                    |                                                                                                    |
|                                                    |                                             |                                  |                                                                               |                                                                                      |                              |                                   |                                                                                                    |                                                                                                    |
| Privacy Policy Privacy Piedge Terms of S           | ervice EU Data Protection Con               | pliance Copyright Protect        | tion Legal FAQs H                                                             | alpdesk Research Resources                                                           |                              |                                   |                                                                                                    |                                                                                                    |
|                                                    |                                             |                                  |                                                                               |                                                                                      |                              |                                   |                                                                                                    |                                                                                                    |
|                                                    |                                             |                                  |                                                                               |                                                                                      |                              |                                   |                                                                                                    |                                                                                                    |
|                                                    |                                             |                                  |                                                                               |                                                                                      |                              |                                   |                                                                                                    |                                                                                                    |
|                                                    |                                             |                                  |                                                                               |                                                                                      |                              |                                   |                                                                                                    |                                                                                                    |
|                                                    |                                             |                                  |                                                                               |                                                                                      |                              |                                   |                                                                                                    |                                                                                                    |
|                                                    | Privacy Publicy Privacy Publick Starts of S | Adria<br>Copyright @ 1988 - 2022 | Addrey 21-3an-2022<br>Copyright & 1981 - 3022 Turnitin, LLC. Alf rights raise | Adm 31-Jan-2022 01-Aug-2022<br>Capying & 1988 – 2022 Turnin, LLC AIr right susanuel. | Adite 31-3er-2023 G4.Ag-2022 | Antee 21-Jan 2002 04-Aug-2002 🕢 🕅 | Status Start Date End Date Class Summary Learning Analytics Edit<br>Anne 31-Jan-2022 64.Aug-2022 <table-cell> 🗐 🗐 🔘</table-cell> | Datus       Start Date       End Date       Class Dummary       Laming Analytics       Edt       Copy         Anne       31-un-2022       G4-ung-2022       Image: Compare the start of the start of the star |

3) After selecting the class, this window will open

| t this page<br>your class homepage. Click th<br>actions" menu. | he "Add assignment" button to add an as | ssignment to your class homepage. Click an assignm |                                                  |                                  |                               |                                            |                                          |
|----------------------------------------------------------------|-----------------------------------------|----------------------------------------------------|--------------------------------------------------|----------------------------------|-------------------------------|--------------------------------------------|------------------------------------------|
| your class homepage. Click th                                  | he "Add assignment" button to add an as | isionment to your class homepage. Click an assignm |                                                  |                                  |                               |                                            |                                          |
|                                                                |                                         |                                                    | nent's "View" button to view the assignment in   | nbox and any submissions that !  | have been made to the assignr | nent. You can make submissions by clicking | on the "Submit" option in the assignment |
|                                                                |                                         |                                                    |                                                  |                                  |                               |                                            |                                          |
| NIT                                                            |                                         |                                                    |                                                  |                                  |                               |                                            |                                          |
| SS HOMEPAGE   QUICKMAR                                         | K BREAKDOWN                             |                                                    |                                                  |                                  |                               |                                            | + Add Assignmer                          |
|                                                                | START                                   | DUE                                                | POST                                             | STATUS                           | ACTIONS                       |                                            |                                          |
| NIT                                                            |                                         |                                                    |                                                  |                                  |                               |                                            |                                          |
| PAPER                                                          | 31-Jan-2022                             | 07-Feb-2022                                        | 08-Feb-2022                                      | 0/0<br>submitted                 | View                          | More actions 🔻                             |                                          |
|                                                                |                                         |                                                    |                                                  |                                  |                               |                                            |                                          |
|                                                                |                                         |                                                    |                                                  |                                  |                               |                                            |                                          |
|                                                                |                                         |                                                    |                                                  |                                  |                               |                                            |                                          |
|                                                                |                                         |                                                    |                                                  |                                  |                               |                                            |                                          |
|                                                                |                                         |                                                    | Copyright @ 1998 - 2022 Turnitin, LLC. Al        | I rights reserved.               |                               |                                            |                                          |
|                                                                |                                         | Privacy Policy Privacy Pledge Terr                 | ms of Service EU Data Protection Compliance Copy | right Protection Legal FAQs Help | pdesk Research Resources      |                                            |                                          |
|                                                                |                                         |                                                    |                                                  |                                  |                               |                                            |                                          |
|                                                                |                                         |                                                    |                                                  |                                  |                               |                                            |                                          |
|                                                                |                                         |                                                    |                                                  |                                  |                               |                                            |                                          |
|                                                                |                                         |                                                    |                                                  |                                  |                               |                                            |                                          |
|                                                                |                                         |                                                    |                                                  |                                  |                               |                                            |                                          |

4) Click on Students:

| This is your class homepage. Click the "Add assignment" button to add an assignment to your class homepage. Click an assignment's "Vew" button to view the assignment inhox and any submissions that have been made to the assignment. You can make submissions by clicking on the "Submit" option in the<br>More actions" menu.                                                                                                    | turnitin                                                                  | )                                              |                                              |                                               |                                     | Sacrini Katagi              | User into i messayes i inseructor +       | Community                         |
|----------------------------------------------------------------------------------------------------|---------------------------------------------------------------------------|------------------------------------------------|----------------------------------------------|-----------------------------------------------|-------------------------------------|-----------------------------|-------------------------------------------|-----------------------------------|
| About this page<br>The bar data subgreener's button to add an assignment by our datas homepage. Click an assignment's 'Wene' button to view the assignment block and any submissions that have been made to the assignment. You can make submissions by clicking on the 'Submit' option in the<br>CLICK AND CLICK AND | Assa Students                                                             | Grade Book Libraries Cal                       | lendar Discussion Preferences                |                                               |                                     |                             |                                           |                                   |
| This is your datas hampegas. Click the "Add assignment" button to add an assignment by your class hompegas. Click an assignment "We'e button to view the assignment bhox and any submissions that have been made to the assignment. You can make submissions by clicking on the "Submit" option in the<br>CLICS the "CLICK HERE ALCOUNT<br>CLICS HOME ALCOUNT ALCOUNT ALC | HOME > MNIT                                                               |                                                |                                              |                                               |                                     |                             |                                           |                                   |
| CLASS HOMEPROE   QUICOMMERK BREAKDOWN           CALIDAS           CALIDAS           ALTIDAS           ALTIDAS <th>About this page<br/>This is your class homepage. C<br/>"More actions" menu.</th> <th>lick the "Add assignment" button to add an ass</th> <th>signment to your class homepage. Click an as</th> <th>signment's "View" button to view the assignme</th> <th>nt inbox and any submissions that h</th> <th>ave been made to the assign</th> <th>ment. You can make submissions by clickin</th> <th>g on the "Submit" option in the a</th>                                                                                                    | About this page<br>This is your class homepage. C<br>"More actions" menu. | lick the "Add assignment" button to add an ass | signment to your class homepage. Click an as | signment's "View" button to view the assignme | nt inbox and any submissions that h | ave been made to the assign | ment. You can make submissions by clickin | g on the "Submit" option in the a |
| MNIT           PAURER         31.380-2022         01.56-2022         0.10         Veror         More actions ▼                                                                                                    |                                                                           | MARK BREAKDOWN                                 |                                              |                                               |                                     |                             |                                           | + Add As                          |
| PALVER <u>21,549</u> -2022 <u>91,549</u> -2022 <u>91,6</u> Verw More actions ♥<br>Compute 8 1989 - 2022 Turnio, LLC. Al optim resorved.                                                                                                    |                                                                           | START                                          | DUE                                          | POST                                          | STATUS                              | ACTIONS                     |                                           |                                   |
| Cupyopt & 1989 - 2022 Turnis, LLC. Al optin marred.                                                                                                    | MNIT                                                                      |                                                |                                              |                                               |                                     |                             |                                           |                                   |
|                                                                                                    | PAPER                                                                     | 31-Jan-2022                                    | 07-Feb-2022                                  | 08-Feb-2022                                   | 0 / 0<br>submitted                  | View                        | More actions 💌                            |                                   |
|                                                                                                    |                                                                           |                                                |                                              | Constant & 1998 - 1999 Turning 11             |                                     |                             |                                           |                                   |
|                                                                                                    |                                                                           |                                                | Privacy Policy Privacy Pledoe                |                                               |                                     | desk Research Resources     |                                           |                                   |
|                                                                                                    |                                                                           |                                                |                                              |                                               |                                     |                             |                                           |                                   |
|                                                                                                    |                                                                           |                                                |                                              |                                               |                                     |                             |                                           |                                   |
|                                                                                                    |                                                                           |                                                |                                              |                                               |                                     |                             |                                           |                                   |
|                                                                                                    |                                                                           |                                                |                                              |                                               |                                     |                             |                                           |                                   |

#### 5) Click on Add Student

| Suchin katagi   Uaer kelo   Messages   Instructor ¥   English ¥   Con                                                                                                    | nmunity   ⑦ Help   Logout |
|----------------------------------------------------------------------------------------------------|---------------------------|
| turnitin $\mathcal{D}$                                                                                                    |                           |
| Assignments Dteletts Grade Book Libraries Calendar Discussion Preferences                                                                                                    |                           |
| NOW VIEWING HOME > MNT > STUDENTS                                                                                                    |                           |
| About this page<br>The student list shows the students enrolled in your class. To add a student, click the add student link. If you would like to send an email to your class, click the email all students link. Click a student's name to view his or her submissions.                                       |                           |
| Students Add Student Lipload Student Lip                                                                                                    | t Email All Students      |
| Errolied Student name User ID Email address                                                                                                    | Drop                      |
| Weicomet Currently, there are no students enrolled in this class. We recommend you have your students enroll themselves, using the class ID and class enrollment key you created. If you prefer, you can also enroll the class manually. If enroll your first student, click here. To add additistudent above. | onal students, click "add |
|                                                                                                    |                           |
|                                                                                                    |                           |
|                                                                                                    |                           |
|                                                                                                    |                           |
|                                                                                                    |                           |
|                                                                                                    |                           |
| Copyright @ 1986 – 2022 Turnitin, LLC. All rights searved.                                                                                                    |                           |
| Privacy Pality - Privacy Pality - Privacy Pality Terris of Service BU Data Protection Complete Protection Legal PAda - Hapdesis - Research Resources                                                                                                    |                           |
|                                                                                                    |                           |
|                                                                                                    |                           |
|                                                                                                    |                           |
|                                                                                                    |                           |
|                                                                                                    |                           |
|                                                                                                    |                           |

#### 6) Fill the credentials of student

|                                                                                                    | Sachin karagi   User into   Messages   instructor +   English +   Continuinty   🕖 Nep   L |
|----------------------------------------------------------------------------------------------------|-------------------------------------------------------------------------------------------|
| turnitin                                                                                                    |                                                                                           |
| Assignments Studentis Orade Book Libraries Calendar Discussion Preferences                                                                                                    |                                                                                           |
| NOW VIEWING: HOME > MNIT > STUDENTS                                                                                                    |                                                                                           |
| About this page                                                                                                    |                                                                                           |
| To add a student to your class, enter the student's name and email address and click submit.                                                                                                    |                                                                                           |
| Enroll a Student                                                                                                    |                                                                                           |
|                                                                                                    |                                                                                           |
| To enroll a student, enter a first name, last name, and an email address and click submit.                                                                                                    |                                                                                           |
| If the student already has a Turnitin user profile, they will be notified and enrolled in your<br>Class immodulely. If they do not have a profile, we will create one and send them an<br>email notifications with a temporary associed. |                                                                                           |
| Add student to<br>Class name. Malaviya National Institute of Technology, MNIT                                                                                                    |                                                                                           |
| First name                                                                                                    |                                                                                           |
| Last name                                                                                                    |                                                                                           |
|                                                                                                    |                                                                                           |
| Email (User name)                                                                                                    |                                                                                           |
|                                                                                                    |                                                                                           |
| Submit                                                                                                    |                                                                                           |
|                                                                                                    |                                                                                           |
|                                                                                                    |                                                                                           |
|                                                                                                    |                                                                                           |
|                                                                                                    |                                                                                           |
|                                                                                                    |                                                                                           |
| Copyright 9 1998 – 2022 Turnkin, LLC. All rights waarved.<br>Privacy Periosy Pietoga Tarms of Sannica EU Data Protection Compliance Copyright Protection Lagal RADs. Helpt                                                               | Seak Research Resources                                                                   |

7) Student will receive a conformation email and he needs to activate his account by filling the required credentials